1. Adapter gestoppt

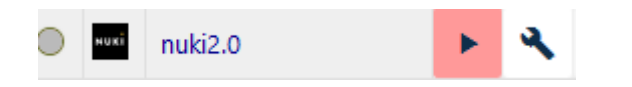

2. Tür aufgesperrt

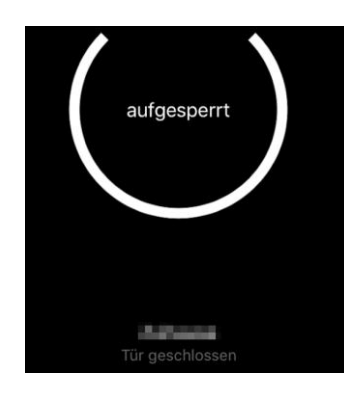

3. Bridge verbunden

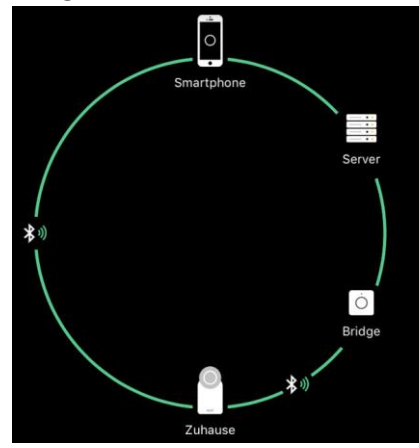

#### 4. Konfiguration Nuki Bridge (Token mehrfach verglichen = OK)

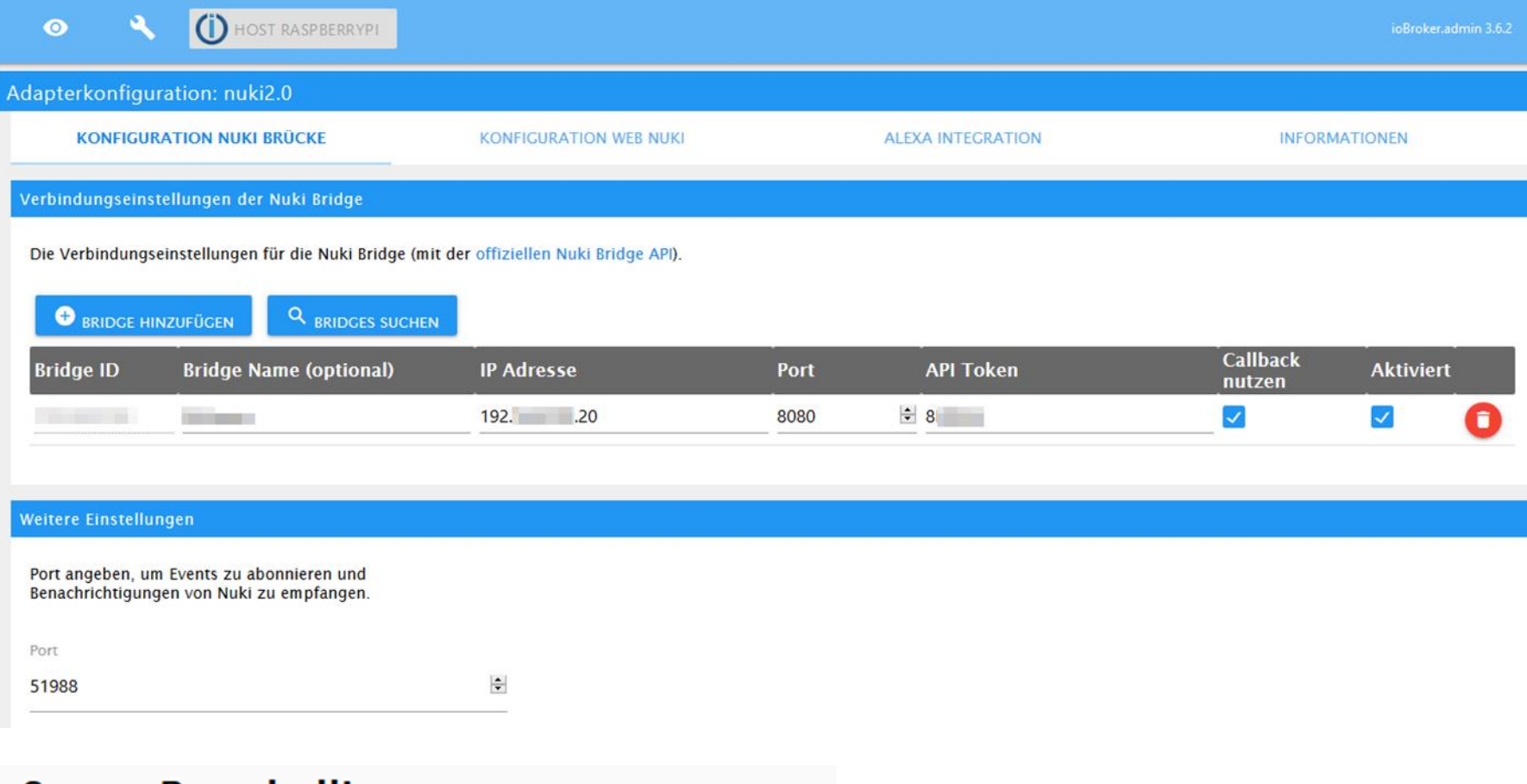

# **Status Protokollierung**

Verbinde zum Adapter.. Verbunden zum Adapter. Lade Bridges..<br>Erfolgreich Bridges geladen! 1 Bridges gefunden.<br>Brdige mit ID

#### 5. Nuki Web konfigurieren

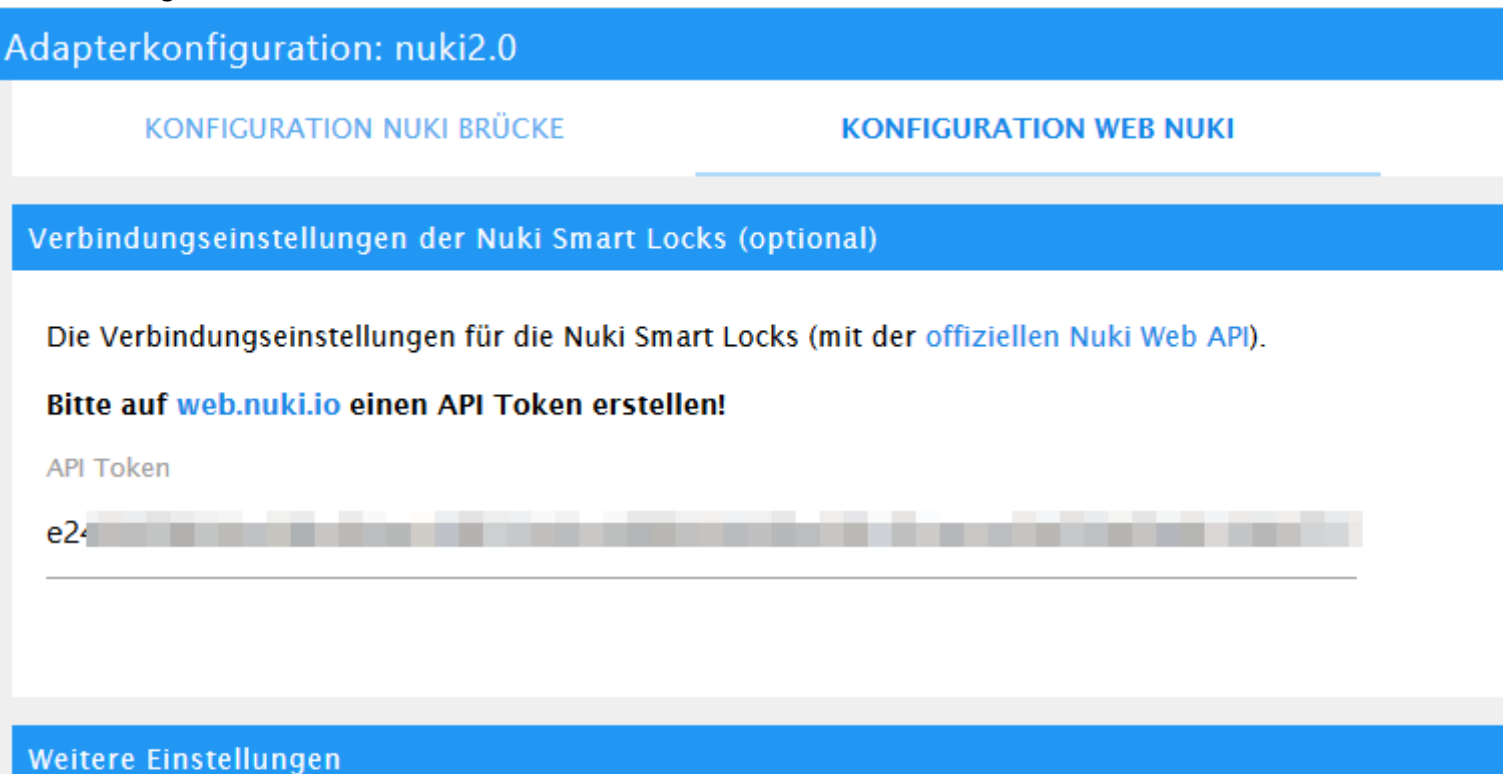

Intervall in Sekunden, nach dem alle Einstellungen /<br>Informationen aktualisiert werden. Wenn auf 0 eingestellt,<br>werden Einstellungen nur bei einem Adapter-Start aktualisiert.

Aktualisierung (in Sekunden)

 $\left| \div \right|$ 

#### 6. Adapter gestartet

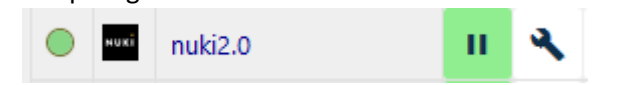

## 7. Log nach dem Start des Adapters

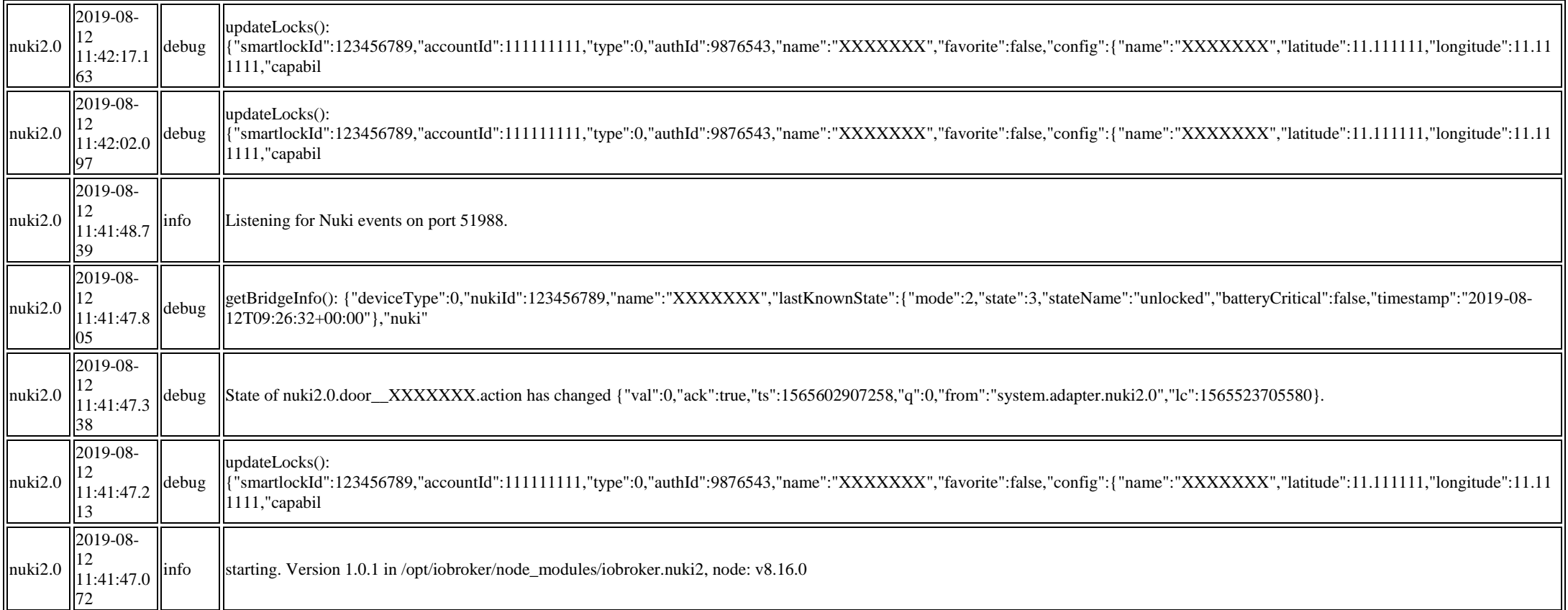

## 8. Status ist korrekt (rot umrandet)

## Uhrzeit der letzten Änderung 11:37:13 Uhr (rot unterstrichen)

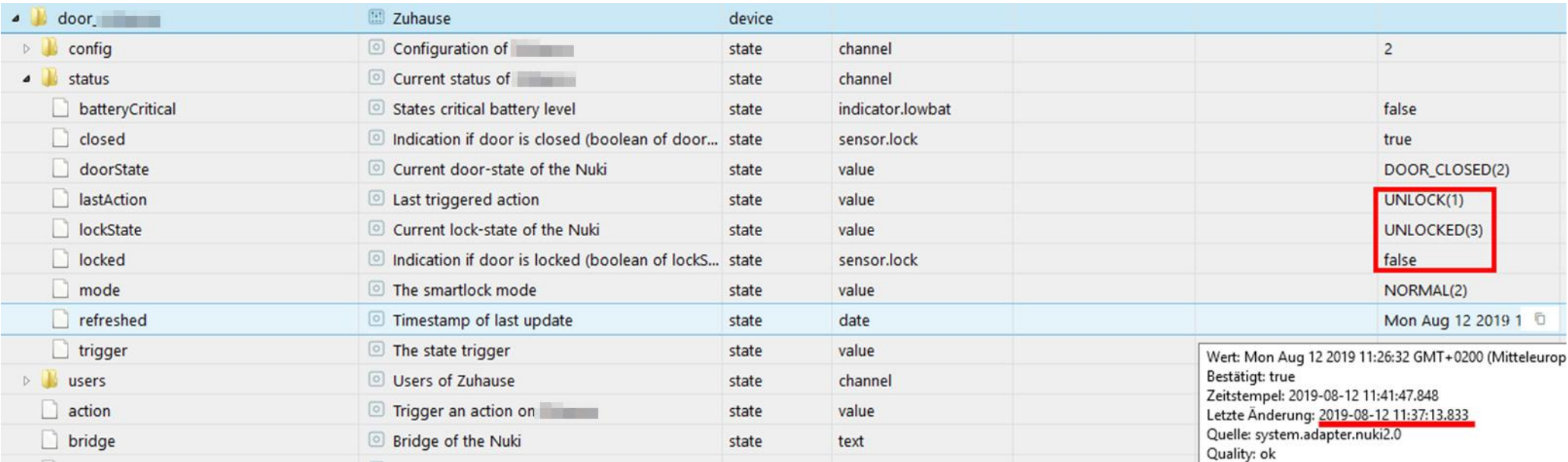

#### 9. Tür absperren (11:48:57 Uhr)

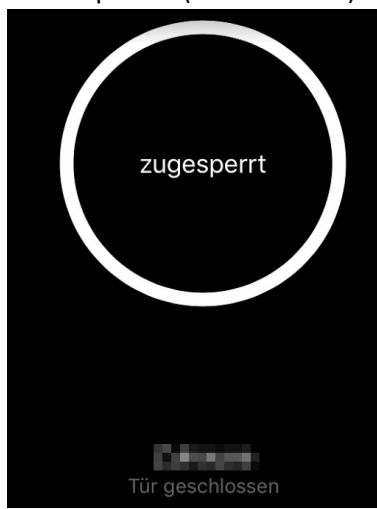

### 10. Log nach dem Absperren

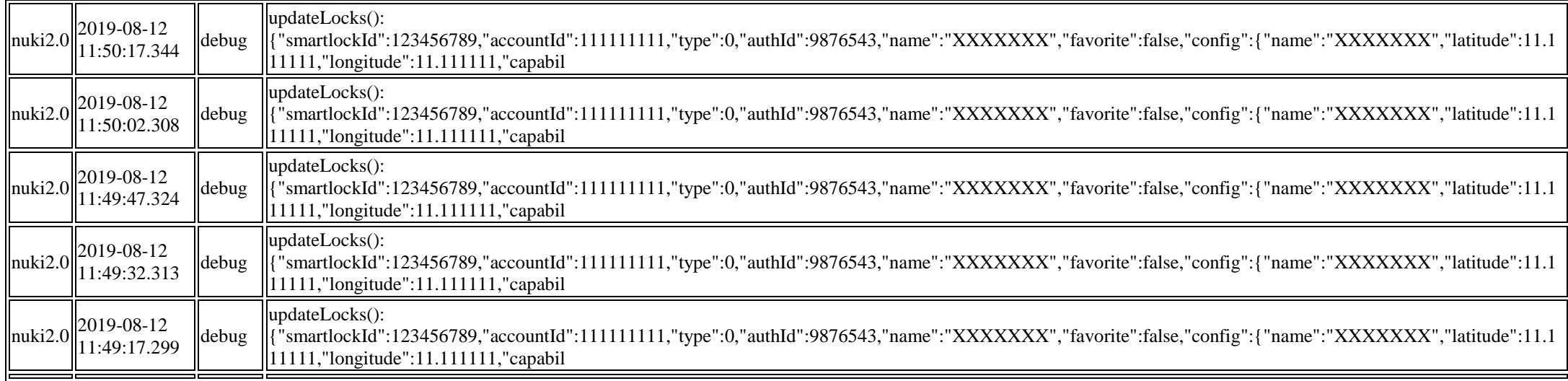

## 11. Status nach dem Absperren unverändert

## Uhrzeit der letzten Änderung 11:37:13 Uhr (rot unterstrichen). Damit hat sich die Uhrzeit nicht geändert.

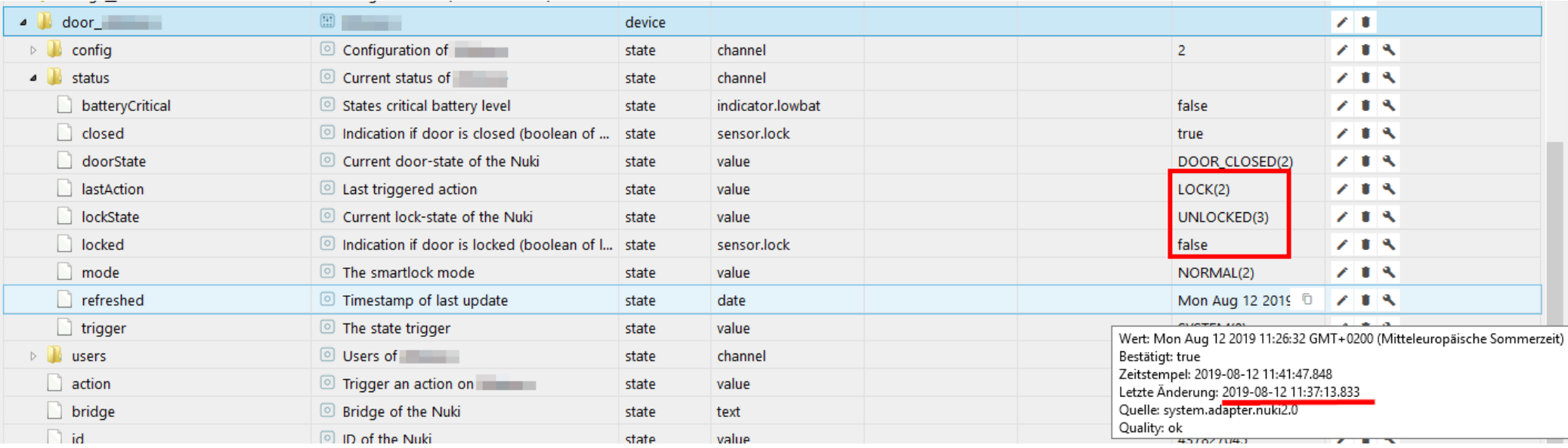